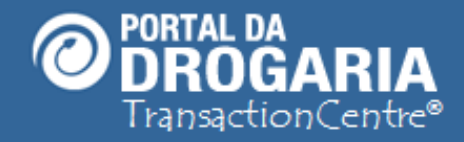

# **Gerenciando Logotipo**

**Duração aproximada: 3 minutos**

# **Veja como personalizar o Portal da Drogaria**

# **incluindo o logotipo da sua empresa**

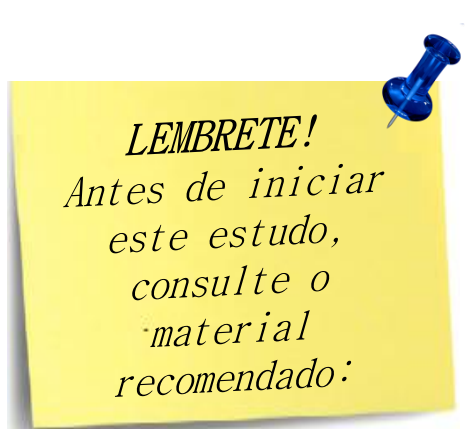

### *Recomendamos a leitura prévia de:*

- *Conhecendo o Portal da Drogaria*
- *Gerenciando Usuários*

Este material faz parte do "**Estudo Modular Assistido**" destinado exclusivamente à capacitação dos usuários do **Portal da Drogaria**. Conheça os outros módulos no botão de apoio **Ajuda**.

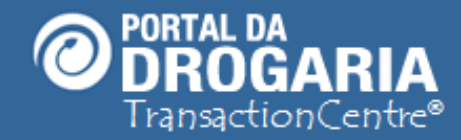

**Portal da Drogaria versão 11v0**

O **Portal da Drogaria** oferece uma área exclusiva para o logotipo da sua empresa. Vamos simular a inclusão, remoção e substituição do logotipo.

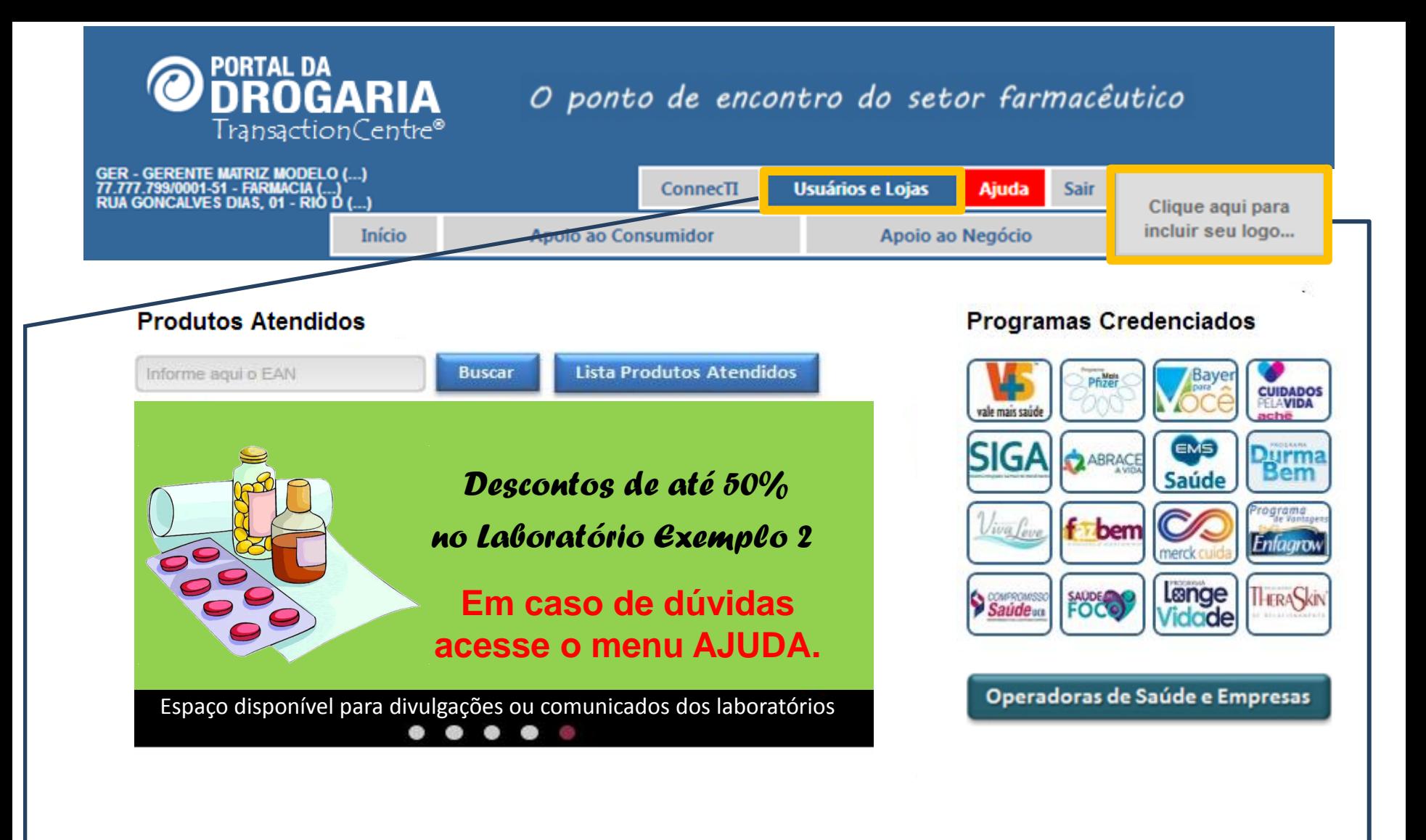

Existem duas maneiras de incluir/alterar o logotipo:

- 1- Clicando diretamente na área destinada ao logotipo
- 2- Clicando em *Usuários e Lojas*

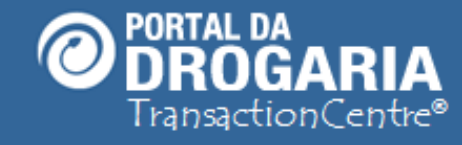

# O ponto de encontro do setor farmacêutico

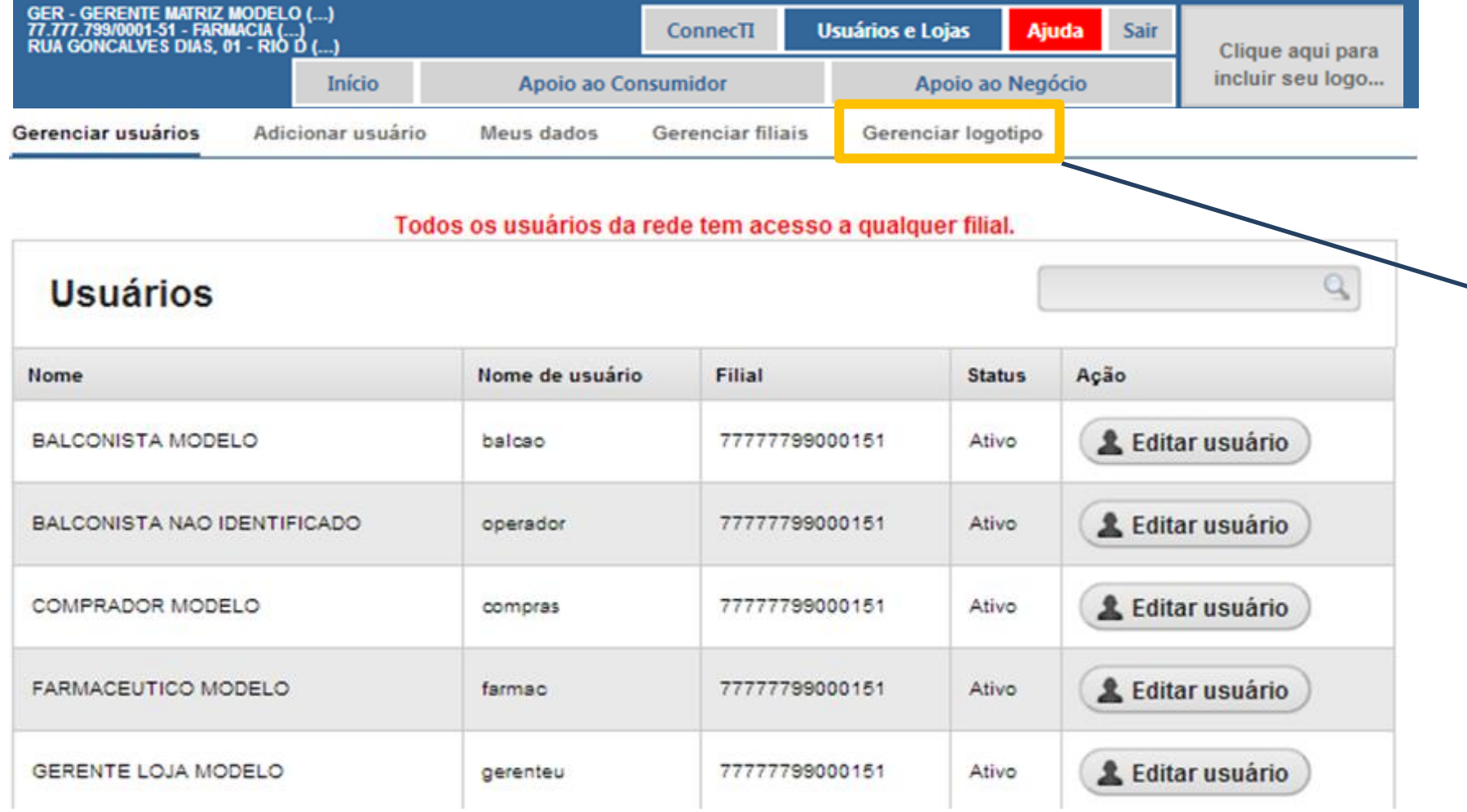

**<sup>4</sup>** Em seguida, clique em *Gerenciar logotipo*.

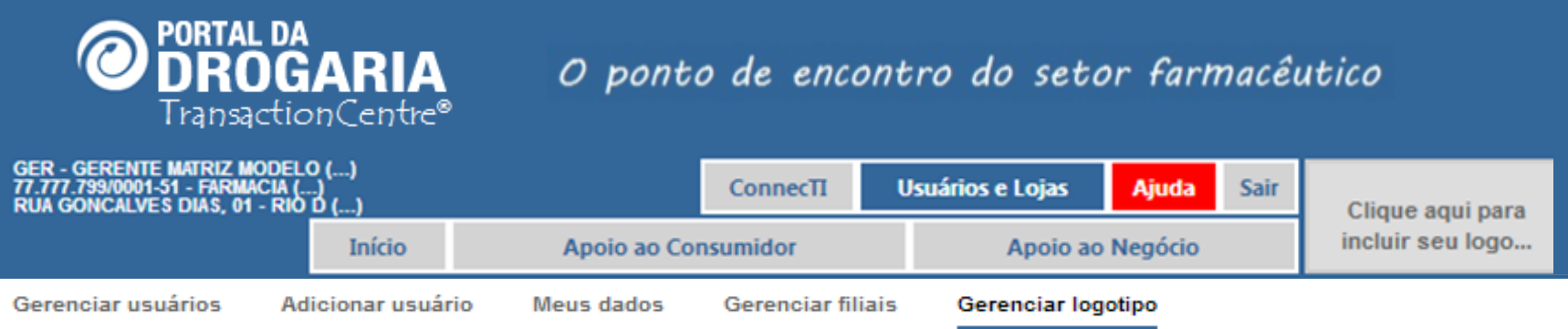

#### Logotipo atual

Não há logotipo associado à conta da sua empresa!

#### Enviar novo logotipo

Escolha a imagem

Escolher arquivo Nenhum arquivo selecionado

**Enviar arquivo** 

Remover logo atual

**K** Remover logo atual

Ao lado, você pode conferir o logotipo associado à conta de sua empresa.

Para enviar um logotipo ou substituir o atual, selecione a imagem desejada em sua estação ou rede (no formato .JPG, .GIF ou .PNG) e clique em "Enviar arquivo" para confirmar o envio.

Para remover o logotipo atual, clique em "Remover logo atual"

Para manter um padrão, o arquivo com o logo deve seguir alguns critérios. Verifique atentamente o formato e tamanho da imagem para que não ocorram erros.

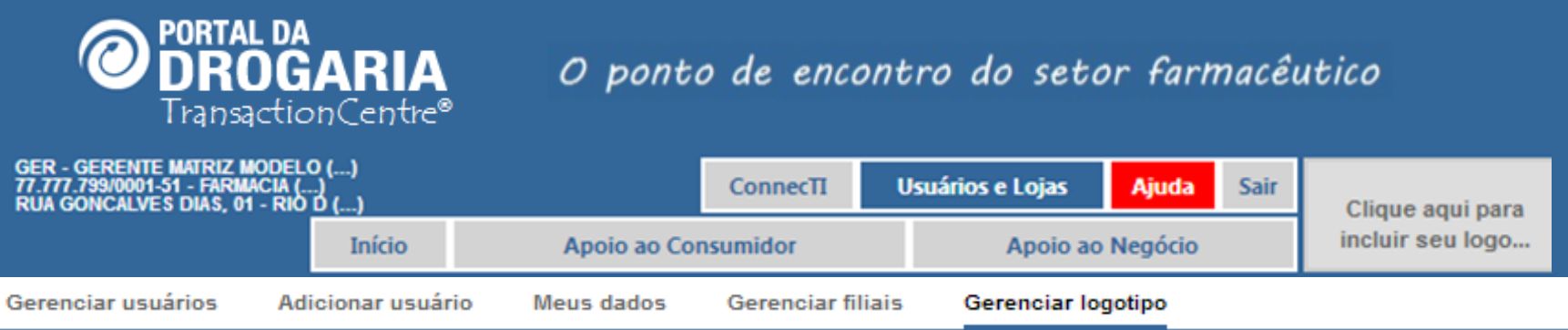

Logotipo atual

Não há logotipo associado à conta da sua empresa!

Ao lado, você pode conferir o logotipo associado à conta de sua empresa.

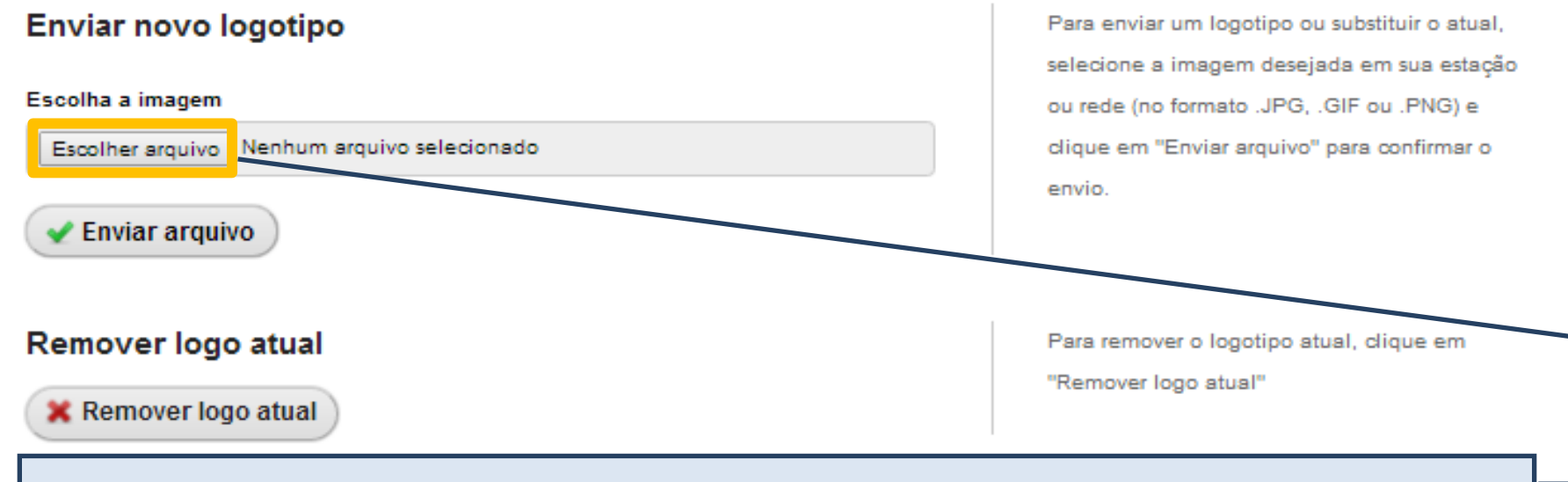

Para incluir o logotipo da empresa clique em *Escolhe arquivo* e selecione o arquivo na pasta da estação ou rede.

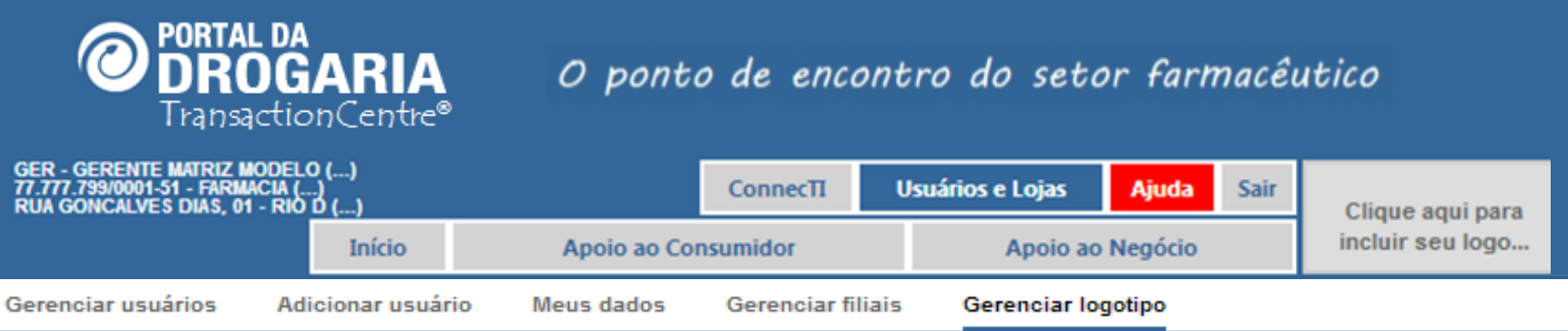

#### Logotipo atual

Não há logotipo associado à conta da sua empresa!

#### Enviar novo logotipo

#### Escolha a imagem

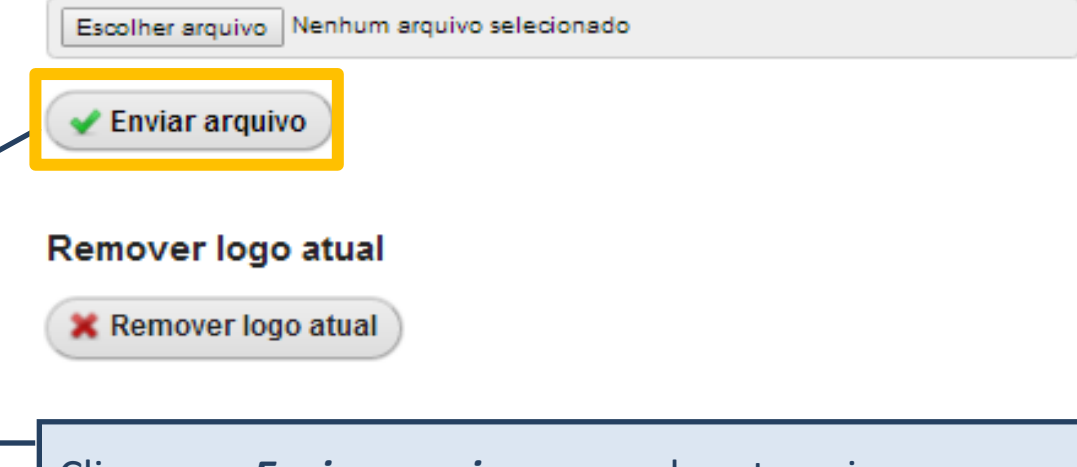

Ao lado, você pode conferir o logotipo associado à conta de sua empresa.

Para enviar um logotipo ou substituir o atual, selecione a imagem desejada em sua estação ou rede (no formato .JPG, .GIF ou .PNG) e clique em "Enviar arquivo" para confirmar o envio.

Para remover o logotipo atual, clique em "Remover logo atual"

# Clique em *Enviar arquivo* para submeter a imagem.

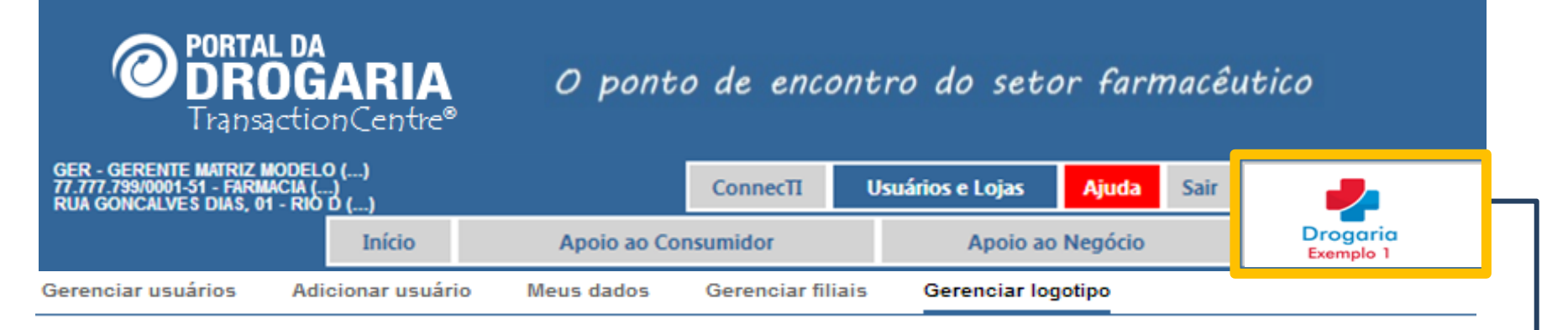

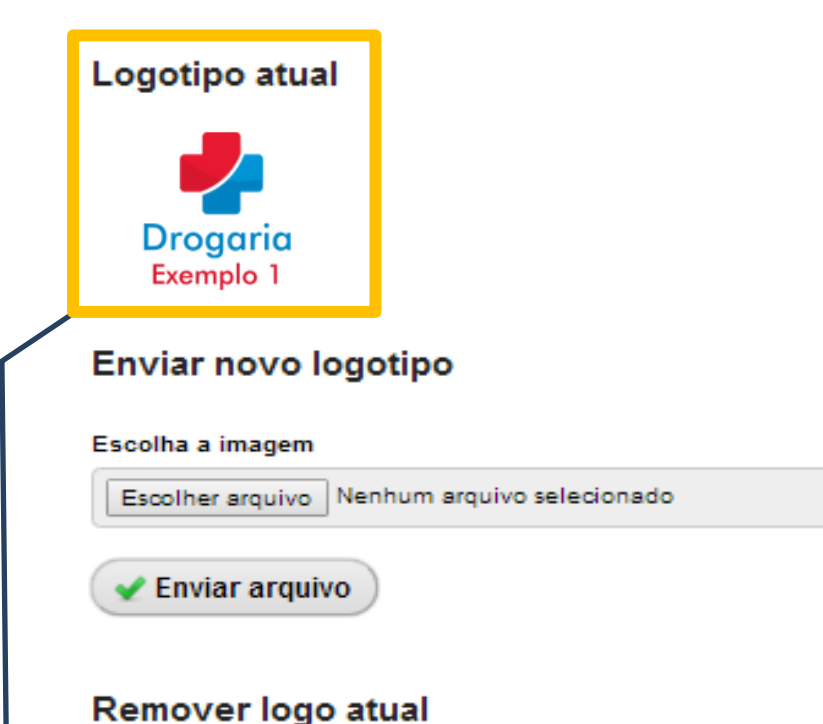

**X** Remover logo atual

Ao lado, você pode conferir o logotipo associado à conta de sua empresa.

Para enviar um logotipo ou substituir o atual, selecione a imagem desejada em sua estação ou rede (no formato .JPG, .GIF ou .PNG) e clique em "Enviar arquivo" para confirmar o envio

Para remover o logotipo atual, clique em "Remover logo atual"

Como o logotipo está dentro dos padrões estabelecidos, ele é inserido automaticamente.

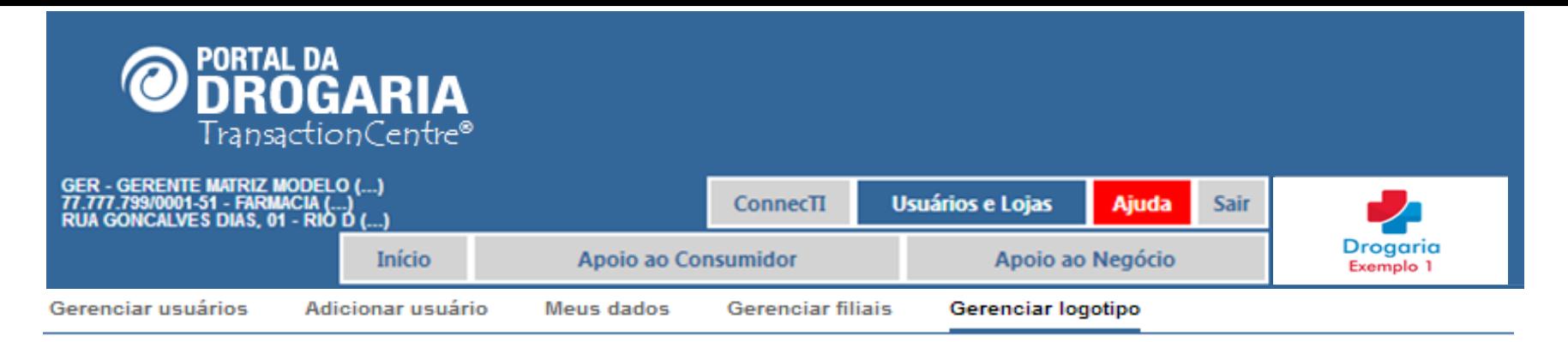

#### Logotipo atual

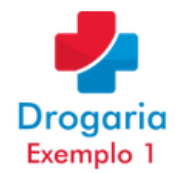

#### Enviar novo logotipo

Escolha a imagem

Escolher arquivo Nenhum arquivo selecionado

**Enviar arquivo** 

#### Remover logo atual

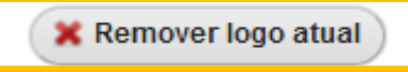

Ao lado, você pode conferir o logotipo associado à conta de sua empresa.

Para enviar um logotipo ou substituir o atual, selecione a imagem desejada em sua estação ou rede (no formato .JPG, .GIF ou .PNG) e clique em "Enviar arquivo" para confirmar o envio

Para remover o logotipo atual, clique em "Remover logo atual"

Para retirar a imagem adicionada clique em Remover logo atual.

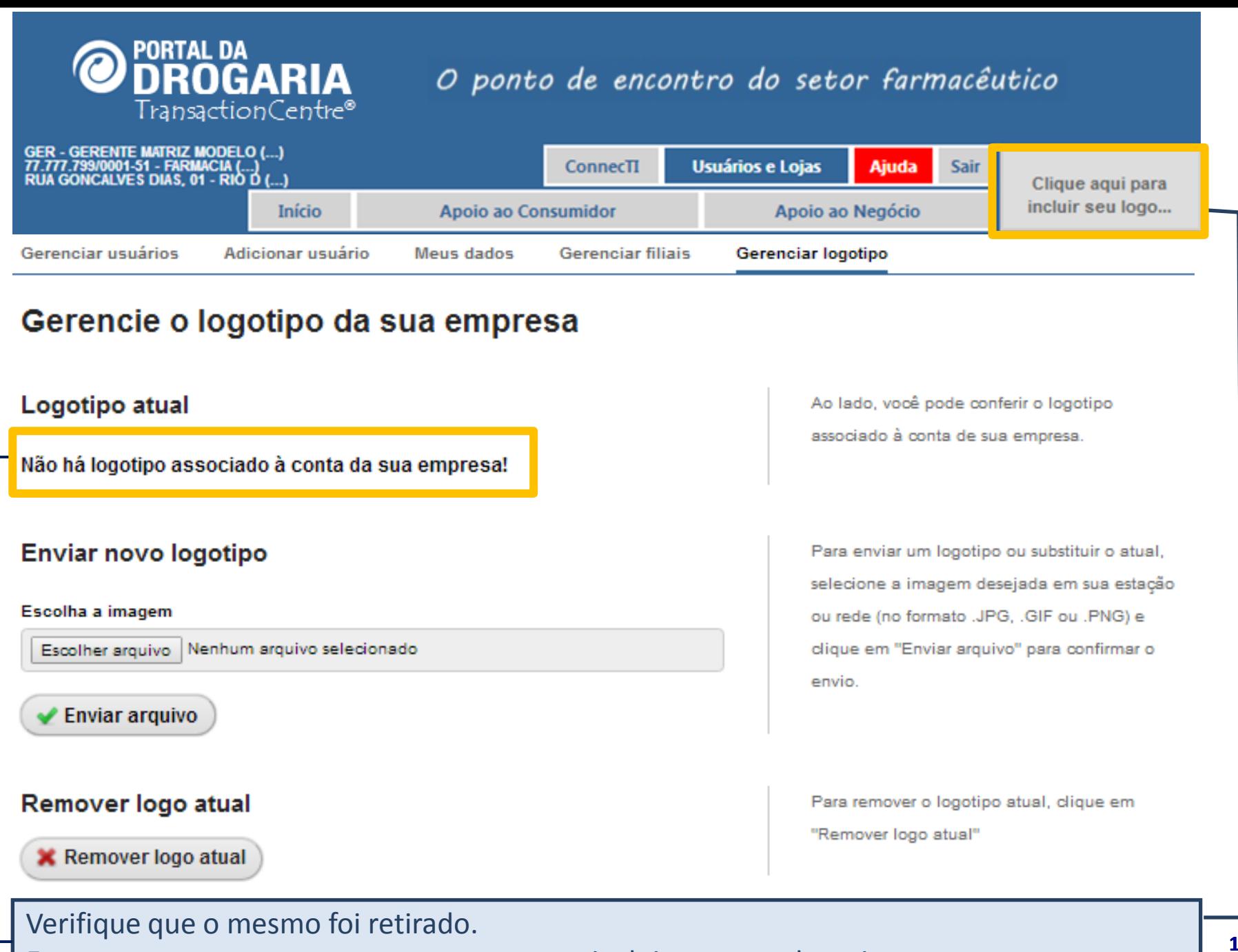

Execute novamente o mesmo processo para incluir um novo logotipo .

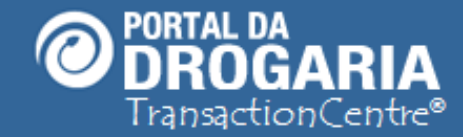

### **Portal da Drogaria versão 11v0**

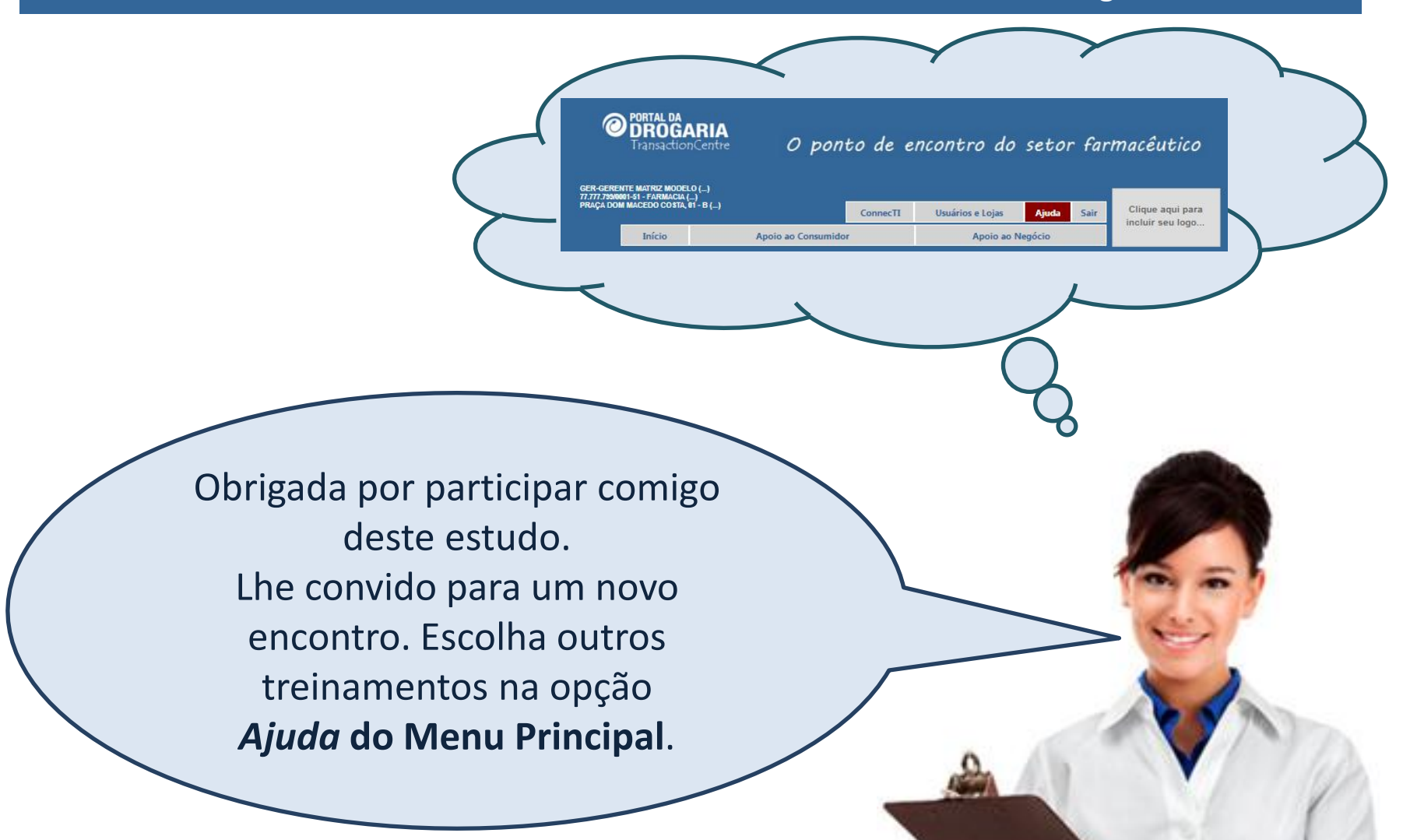